Drivas et al. BioData Mining (2021) 14:32 https://doi.org/10.1186/s13040-021-00267-6

# eQTpLot: a user-friendly R package for the visualization of colocalization between eQTL and GWAS signals

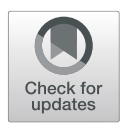

Theodore G. Drivas<sup>1,2[\\*](http://orcid.org/0000-0002-8717-0111)</sup> $\bullet$ , Anastasia Lucas<sup>2</sup> and Marylyn D. Ritchie<sup>2,3</sup>

\* Correspondence: [theodore.drivas@](mailto:theodore.drivas@pennmedicine.upenn.edu) [pennmedicine.upenn.edu](mailto:theodore.drivas@pennmedicine.upenn.edu) <sup>1</sup> Division of Human Genetics, Children's Hospital of Philadelphia, Philadelphia, PA, USA <sup>2</sup>Department of Genetics, Perelman School of Medicine, University of Pennsylvania, Philadelphia, PA, USA Full list of author information is available at the end of the article

# Abstract

**Background:** Genomic studies increasingly integrate expression quantitative trait loci (eQTL) information into their analysis pipelines, but few tools exist for the visualization of colocalization between eQTL and GWAS results. Those tools that do exist are limited in their analysis options, and do not integrate eQTL and GWAS information into a single figure panel, making the visualization of colocalization difficult.

**Results:** To address this issue, we developed the intuitive and user-friendly R package eQTpLot. eQTpLot takes as input standard GWAS and cis-eQTL summary statistics, and optional pairwise LD information, to generate a series of plots visualizing colocalization, correlation, and enrichment between eQTL and GWAS signals for a given gene-trait pair. With eQTpLot, investigators can easily generate a series of customizable plots clearly illustrating, for a given gene-trait pair: 1) colocalization between GWAS and eQTL signals, 2) correlation between GWAS and eQTL p-values, 3) enrichment of eQTLs among trait-significant variants, 4) the LD landscape of the locus in question, and 5) the relationship between the direction of effect of eQTL signals and the direction of effect of colocalizing GWAS peaks. These clear and comprehensive plots provide a unique view of eQTL-GWAS colocalization, allowing for a more complete understanding of the interaction between gene expression and trait associations.

**Conclusions:** eQTpLot provides a unique, user-friendly, and intuitive means of visualizing eQTL and GWAS signal colocalization, incorporating novel features not found in other eQTL visualization software. We believe eQTpLot will prove a useful tool for investigators seeking a convenient and customizable visualization of eQTL and GWAS data colocalization.

Availability and implementation: the eQTpLot R package and tutorial are available at <https://github.com/RitchieLab/eQTpLot>

Keywords: GWAS, eQTL, Colocalization, Visualization

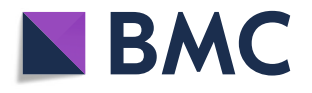

© The Author(s). 2021 Open Access This article is licensed under a Creative Commons Attribution 4.0 International License, which permits use, sharing, adaptation, distribution and reproduction in any medium or format, as long as you give appropriate credit to the original author(s) and the source, provide a link to the Creative Commons licence, and indicate if changes were made. The images or other third party material in this article are included in the article's Creative Commons licence, unless indicated otherwise in a credit line to the material. If material is not included in the article's Creative Commons licence and your intended use is not permitted by statutory regulation or exceeds the permitted use, you will need to obtain permission directly from the copyright<br>holder. To view a copy of this licence, visit [http://creativecommons.org/licenses/by/4.0/.](http://creativecommons.org/licenses/by/4.0/) The Dedication waiver [\(http://creativecommons.org/publicdomain/zero/1.0/](http://creativecommons.org/publicdomain/zero/1.0/)) applies to the data made available in this article, unless otherwise stated in a credit line to the data.

#### Background

Non-protein-coding genetic variants make up the majority of statistically significant associations identified by genome wide association studies (GWAS). As these variants typically do not have obvious consequences for gene function, it can be difficult to map their effects to specific genes. To address this issue, genomic studies have increasingly begun to integrate expression quantitative trait loci (eQTL) information into their analysis pipelines, with the thought that non-coding variants might be exerting their effects on patient phenotypes through the modulation of expression levels of nearby genes. Through this approach, indirect evidence for causality can be obtained if a genetic locus significantly associated with candidate gene expression levels is found to colocalize with a genetic locus significantly associated with the phenotype of interest.

A number of excellent tools have been developed to discover and analyze colocalization between eQTL and GWAS association signals [\[1](#page-15-0)–[8\]](#page-15-0), but few packages provide the necessary tools to visualize these colocalizations in an intuitive and informative way. LocusCompare [\[8\]](#page-15-0) allows for the side-by-side visualization of eQTL and GWAS signal colocalization, but does not visually integrate this data. LocusZoom [[9\]](#page-15-0) produces a single plot integrating linkage disequilibrium (LD) information and GWAS data, but does not consider eQTL data. Furthermore, no colocalization visualization tool exists that takes into account the direction of effect of an eQTL with relation to the direction of effect of colocalizing GWAS signals.

For these reasons, we developed eQTpLot, an R package for the intuitive visualization of colocalization between eQTL and GWAS signals. In its most basic implementation, eQTpLot takes standard GWAS summary data, formatted as one might obtain from a GWAS analysis in PLINK [[10](#page-15-0)], and cis-eQTL data, formatted as one might download directly from the GTEx portal [[11](#page-15-0)], to generate a series of customizable plots clearly illustrating, for a given gene-trait pair: 1) colocalization between GWAS and eQTL signals, 2) correlation between GWAS and eQTL  $p$ -values, 3) enrichment of eQTLs among trait-significant variants, 4) the LD landscape of the locus in question, and 5) the relationship between the directions of effect of eQTL signals and colocalizing GWAS peaks. These clear and comprehensive plots provide a unique view of eQTL-GWAS colocalization, allowing for a more complete understanding of the interaction between gene expression and trait associations. We believe eQTpLot will prove a useful tool for investigators seeking a convenient and robust visualization of genomic data colocalization.

#### Implementation

eQTpLot was developed in R version 4.0.0 and depends on a number of packages for various aspects of its implementation (biomaRt, dplyr, GenomicRanges, ggnewscale, ggplot2, ggplotfy, ggpubr, gridExtra, Gviz, LDheatmap, patchwork) [\[12](#page-15-0)–[21](#page-16-0)]. The software is freely available on GitHub ([https://github.com/RitchieLab/](https://github.com/RitchieLab/eQTpLot) [eQTpLot\)](https://github.com/RitchieLab/eQTpLot) and can be downloaded for use at the command line, or in any R-based integrated development environment, such as RStudio. Example data and a complete tutorial on the use of eQTpLot and its various features have also been made available on GitHub.

At a minimum, eQTpLot requires two input files, imported into R as data frames: one of GWAS summary statistics (as might be obtained from a standard associations study as completed in PLINK [\[10\]](#page-15-0)) and one of cis-eQTL summary statistics (as might be downloaded directly from the GTEx portal at [gtexportal.org](http://gtexportal.org) [\[11](#page-15-0)]). Table [1](#page-3-0) summarizes the formatting parameters of the two required input files and of the two optional input files. Additionally, there are many options that can be specified to generate variations of the main eQTpLot, as discussed below. Table [2](#page-5-0) shows the complete list of command line arguments that can be passed to eQTpLot, with descriptions of their use.

# Results and discussion

In its simplest implementation, eQTplot takes as input two data frames, one of GWAS summary data and the other of eQTL summary data, with the user specifying the name of the gene to be analyzed, the GWAS trait to be analyzed (useful if the GWAS data contains information on multiple associations, as one might obtain from a Phenomewide Association Study (PheWAS)), and the tissue type to use for the eQTL analysis. Using these inputs, eQTpLot generates a series of plots intuitively illustrating the colocalization of GWAS and eQTL signals in chromosomal space, and the enrichment of and correlation between the candidate gene eQTLs and trait-significant variants. Additional parameters and data can be supplied, such as pairwise variant LD information, allowing for an even more comprehensive visualization of the interaction between eQTL and GWAS data within a given genomic locus.

One major implementation feature that sets eQTpLot apart from other eQTL visualization software is the option to divide eQTL/GWAS variants into groups based on their directions of effect. If the argument congruence is set to TRUE, all variants are divided into two groups: congruous, or those with the same direction of effect on gene expression and the GWAS trait (e.g., a variant that is associated with increased expression of the candidate gene and an increase in the GWAS trait), and incongruous, or those with opposite directions of effect on gene expression and the GWAS trait (e.g., a variant that is associated with increased expression of the candidate gene but a decrease in the GWAS trait). The division between congruous and incongruous variants provides a more nuanced view of the relationship between gene expression level and GWAS associations – a variant associated with increased expression of a candidate gene and an increase in a given GWAS trait would seem to be operating through different mechanisms than a variant that is similarly associated with increased expression of the same candidate gene, but a decrease in the same GWAS trait. eQTpLot intuitively visualizes these differences as described below. This distinction also serves to illuminate important underlying biologic difference between different gene-trait pairs, discriminating between genes that appear to suppress a particular phenotype and those that appear to promote it.

Another important feature of eQTpLot that is not found in other eQTL visualization software is the ability to specify a PanTissue or MultiTissue eQTL visualization. In some instances, it may be of interest to visualize a variant's effect on candidate gene expression across multiple tissue types, or even across all tissues. Such analyses can be accomplished by setting the argument tissue to a list of tissues contained within eQTL.df (e.g. c("Adipose\_Subcutaneous", "Adipose\_Visceral")) for a MultiTissue analysis, or by setting the argument tissue to "all" for a PanTissue analysis. In a PanTissue analysis, eQTL data across all tissues contained in eQTL.df will be collapsed, by

## <span id="page-3-0"></span>Table 1 Description of required and optional input data frames for eQTpLot

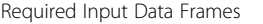

GWAS.df, a data frame, one row per SNP, with columns as one might obtain from a genome-wide association study performed in PLINK using either the --logistic or --linear flags

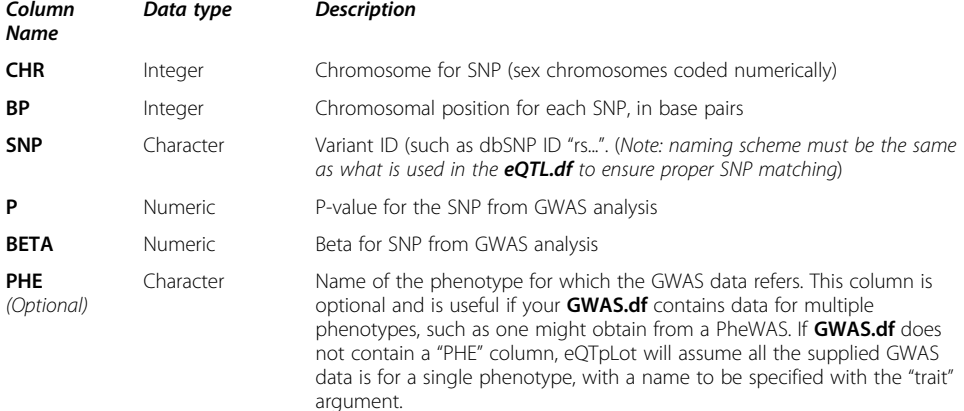

eQTL.df, a data frame, one row per SNP, with columns as one might download directly from the GTEx Portal in .csv format

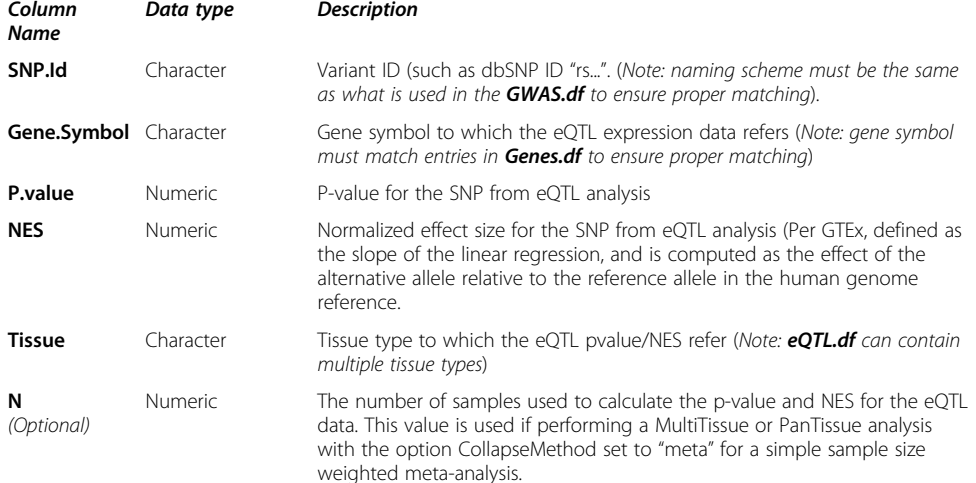

#### Optional Input Data Frames

Genes.df, an optional data frame, one row per gene, with the following columns (Note: eQTpLot automatically loads a default Genes.df containing information for most protein-coding genes for genomic builds hg19 and hg38, but you may wish to specify our own Genes.df data frame if your gene of interest is not included in the default data frame, or if your eQTL data uses a different gene naming scheme (for example, Gencode ID instead of gene symbol))

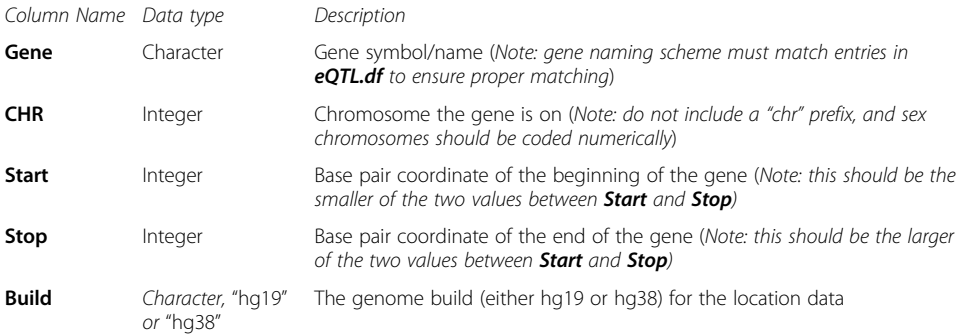

LD.df, an optional data frame of SNP linkage data, one row per SNP pair, with columns as one might obtain from a PLINK linkage disequilibrium analysis using the PLINK --r2 option. (Note: If no LD.df is supplied, eQTpLot will plot data without LD information)

| Column Name | Data type      | Description                                                                                                    |
|-------------|----------------|----------------------------------------------------------------------------------------------------|
| BP A        | Integer        | Base pair position of the first variant in the LD pair                                                                                                 |
| SNP A       | Character      | Variant ID of the first variant in the LD pair (Note: only variants that also<br>appear in the <b>GWAS.df</b> SNP column will be used for LD analysis) |
| BP B        | Integer        | Base pair position of the second variant in the LD pair                                                                                                |
| SNP B       | Character      | Variant ID of the second variant in the LD pair (Note: only SNPs that also<br>appear in the GWAS.df SNP column will be used for LD analysis)           |
| <b>R2</b>   | <b>Numeric</b> | Squared correlation measure of linkage between the two variants                                                                                        |

Table 1 Description of required and optional input data frames for eQTpLot (Continued)

variant, into a single pan-tissue eQTL; a similar approach is used in a MultiTissue analysis, but in this case eQTL data will be collapsed, by variant, across only the specified tissues. The method by which eQTpLot collapses eQTL data can be specified with the argument CollapseMethod, which accepts as input one of four options – "min," "median," "mean," or "meta." By setting **CollapseMethod** to "min" (the default), for each variant the tissue with the smallest eQTL  $p$ -value will be selected, such that each variant's most significant eQTL effect, agnostic of tissue, can be visualized. Setting the parameter to "median" or "mean" will visualize the median or mean  $p$ -value and NES value for each SNP across all specified tissues. Lastly, setting CollapseMethod to "meta" will perform a simple sample-size-weighted meta-analysis (i.e. a weighted Ztest) [[22,](#page-16-0) [23](#page-16-0)] for each variant across all specified tissues, visualizing the resultant pvalue for each variant. It should be noted that this meta-analysis method requires a sample size for each eQTL entry in **eQTL.df**, which should be supplied in an optional column "N." If sample size numbers are not readily available (as may be the case if directly downloading cis-eQTL data from the GTEx portal), eQTpLot gives the user the option to presume that all eQTL data is derived from identical sample sizes across all tissues – this approach may of course yield inaccurate estimates of a variant's effect in meta-analysis, but may be useful to the user.

What follows is a description of the process used to generate each of the plots produced by eQTpLot, along with a series of use examples to both demonstrate the utility of eQTpLot, and to highlight some of the many options that can be combined to generate different outputs. For these examples we have analyzed a subset of data from our recently-published analysis of quantitative laboratory traits in the UK Biobank [[24](#page-16-0)] – these summary statistics are available in full at [https://ritchielab.org/publications/](https://ritchielab.org/publications/supplementary-data/ajhg-cilium) [supplementary-data/ajhg-cilium](https://ritchielab.org/publications/supplementary-data/ajhg-cilium), and the subset of summary data used for our example analyses can be downloaded from the eQTpLot GitHub page such that the reader may experiment with eQTpLot with the pre-supplied data.

# Generation of the main eQTL-GWAS Colocalization plot

To generate the main eQTL-GWAS Colocalization Plot (Figs. [1](#page-7-0)A, [2A](#page-8-0), [3A](#page-9-0), [4](#page-10-0)A), a locus of interest (LOI) is defined to include the target gene's chromosomal coordinates (as listed in Genes.df, for the indicated gbuild, for the user-specified gene), along with a range of flanking genome (specified with the argument range, with a default value of 200 kilobases on either side of the gene). GWAS summary statistics from GWAS.df are filtered to include only variants that fall within the LOI. The variants are then plotted in chromosomal space along the horizontal axis, with the inverse log of the p-value

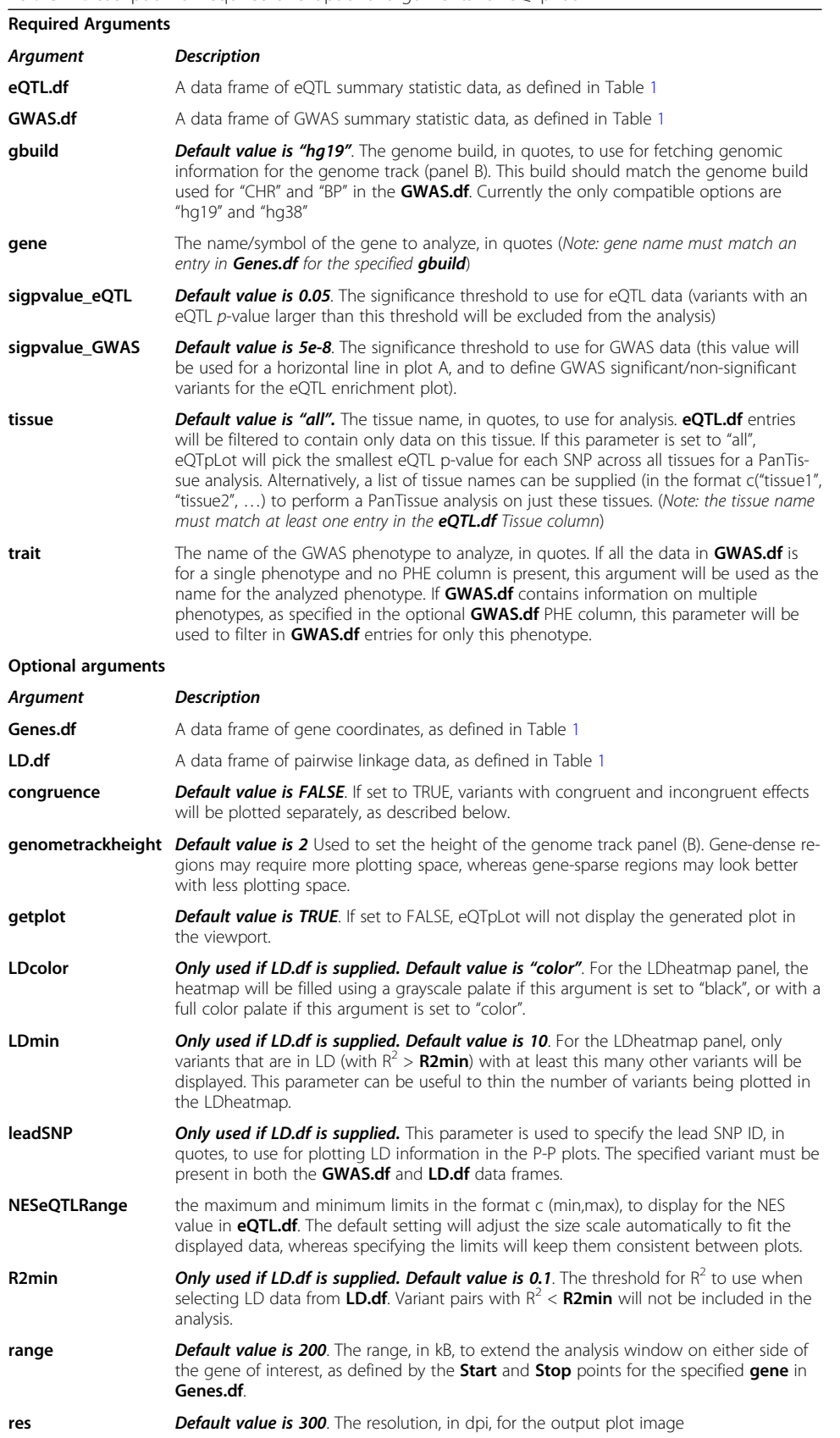

<span id="page-5-0"></span>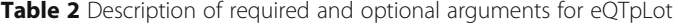

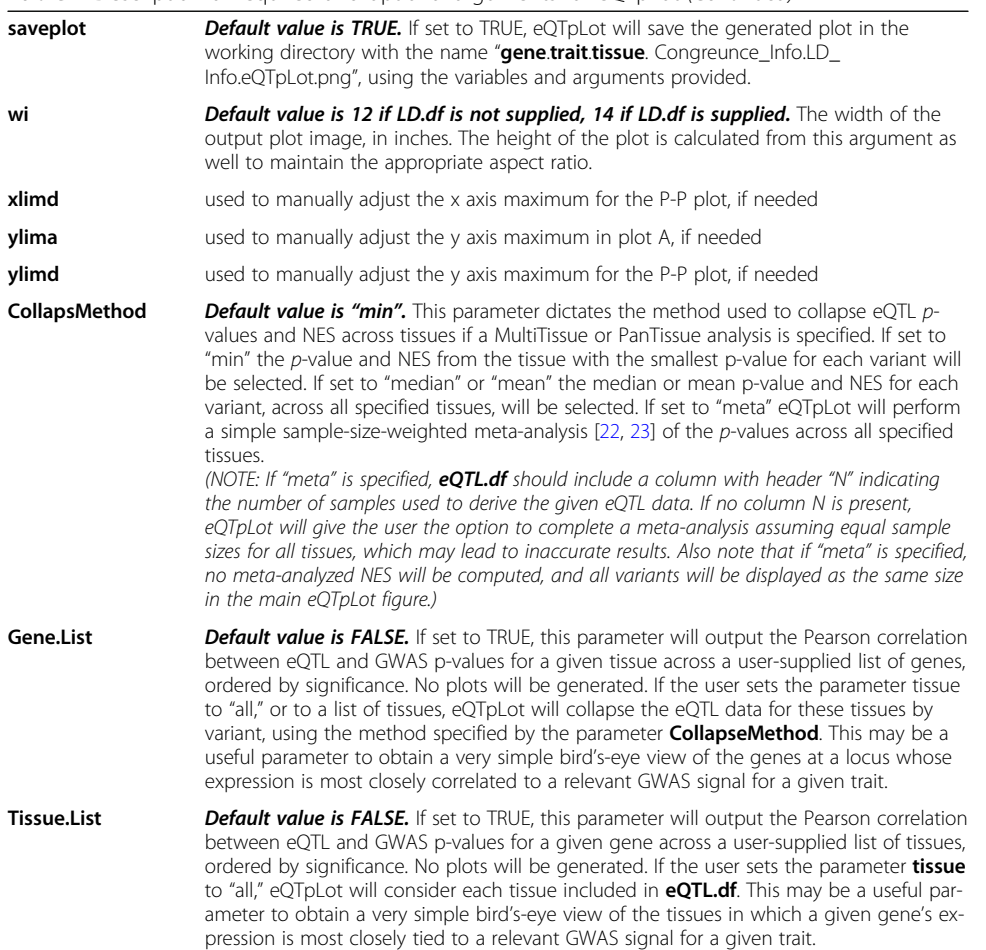

**Table 2** Description of required and optional arguments for eOTpLot (Continued)

of association with the specified GWAS trait ( $P_{\text{GWAS}}$ ) plotted along the vertical axis, as one would plot a standard GWAS Manhattan plot. The GWAS significance threshold, sigpvalue\_GWAS (default value 5e-8), is depicted with a red horizontal line.

Within this plot, variants that lack eQTL data for the target gene in eQTL.df (or for which the eQTL p-value ( $P_{e\text{OTL}}$ ) does not meet the specified significance threshold, sigpvalue\_eQTL (default value 0.05)) are plotted as grey squares. On the other hand, variants that act as eQTLs for the target gene (with  $P_{eOTL}$  < sigpvalue\_eQTL) are plotted as colored triangles, with a color gradient corresponding to the inverse magnitude of  $P_{e\text{OTL}}$ . As noted above, an analysis can be specified to differentiate between variants with congruous versus incongruous effects on the GWAS trait and candidate gene expression levels – if this is the case, variants with congruous effects will be plotted using a blue color scale, while variants with incongruous effects will be plotted using a red color scale (as seen in Fig. [4](#page-10-0)A). The size of each triangle corresponds to the eQTL normalized effect size (NES) for each variant, while the directionality of each triangle is set to correspond to the direction of effect for the variant on the GWAS trait.

A depiction of the genomic positions of all genes within the LOI is generated below the plot using the package Gviz (Figs. [1](#page-7-0)B, [2](#page-8-0)B, [3](#page-9-0)B, [4](#page-10-0)B) [\[12\]](#page-15-0). If LD data is supplied, in the form of LD.df, a third panel illustrating the LD landscape of eQTL variants within the

<span id="page-7-0"></span>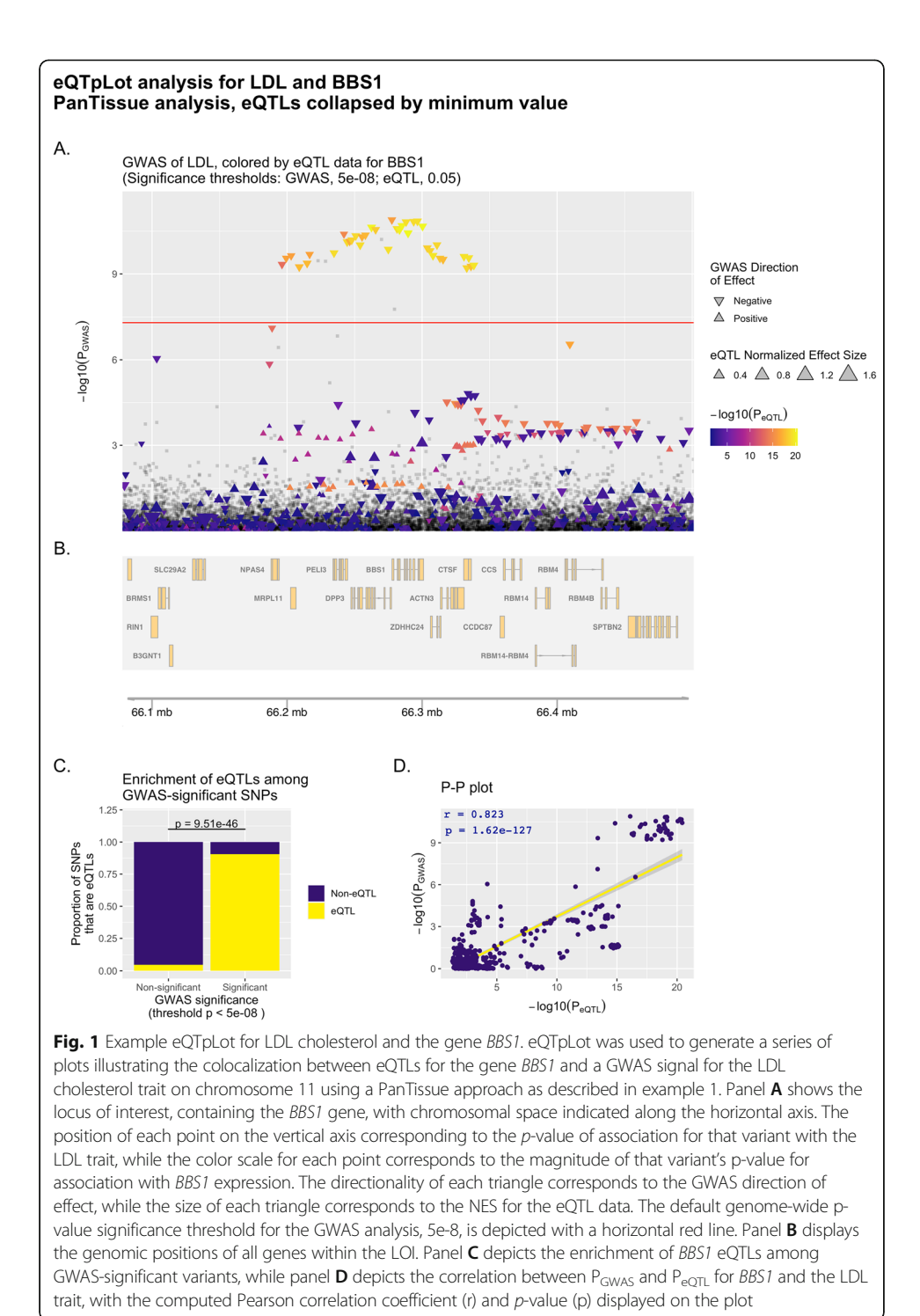

LOI is generated using the package LDheatmap (Fig. [3C](#page-9-0), [4C](#page-10-0)) [\[20](#page-16-0)]. To generate this panel, LD.df is filtered to contain only eQTL variants that appear in the plotted LOI, and to include only variant pairs that are in LD with each other with  $R^2 > \mathbf{R}$ 2min (default value of 0.1). This dataset is further filtered to include only variants that are in LD (with  $R^2 > R2min$ ) with at least a certain number of other variants (user-defined with the argument LDmin, default value of 10). These filtering steps are useful in paring

<span id="page-8-0"></span>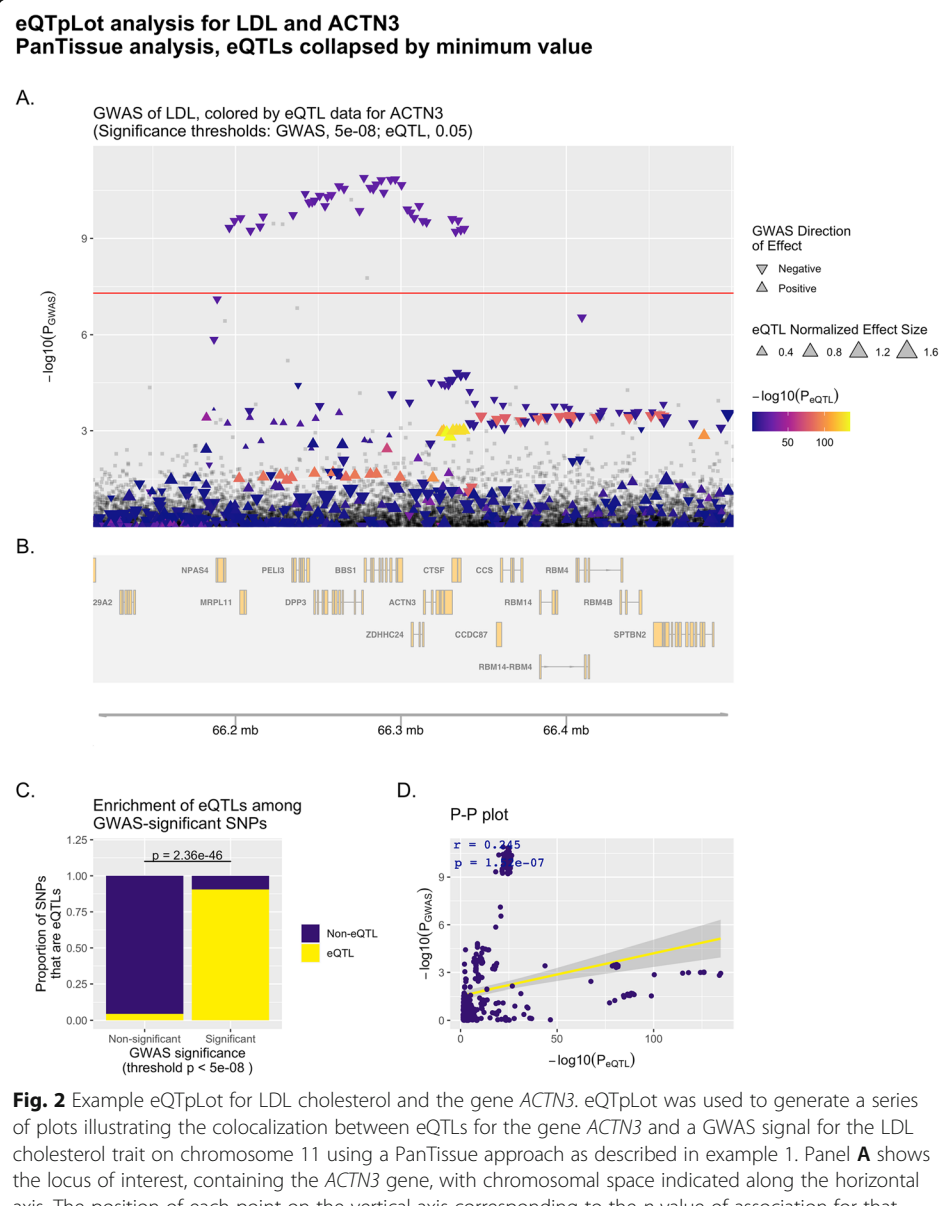

axis. The position of each point on the vertical axis corresponding to the p-value of association for that variant with the LDL trait, while the color scale for each point corresponds to the magnitude of that variant's p-value for association with ACTN3 expression. The directionality of each triangle corresponds to the GWAS direction of effect, while the size of each triangle corresponds to the NES for the eQTL data. The default genome-wide p-value significance threshold for the GWAS analysis, 5e-8, is depicted with a horizontal red line. Panel **B** displays the genomic positions of all genes within the LOI. Panel C depicts the enrichment of ACTN3 eQTLs among GWAS-significant variants, while panel **D** depicts the correlation between  $P_{GWAS}$  and  $P_{eQTL}$  for ACTN3 and the LDL trait, with the computed Pearson correlation coefficient (r) and p-value (p) displayed on the plot

down the number of variants to be plotted in the LDheatmap, keeping the most informative variants and reducing the time needed to generate the eQTpLot. A heatmap illustrating the pairwise linkage disequilibrium of the final filtered variant set is subsequently generated below the main eQTL-GWAS Colocalization Plot, with a fill scale corresponding to  $\mathbb{R}^2$  for each variant pair. The location of each variant in

<span id="page-9-0"></span>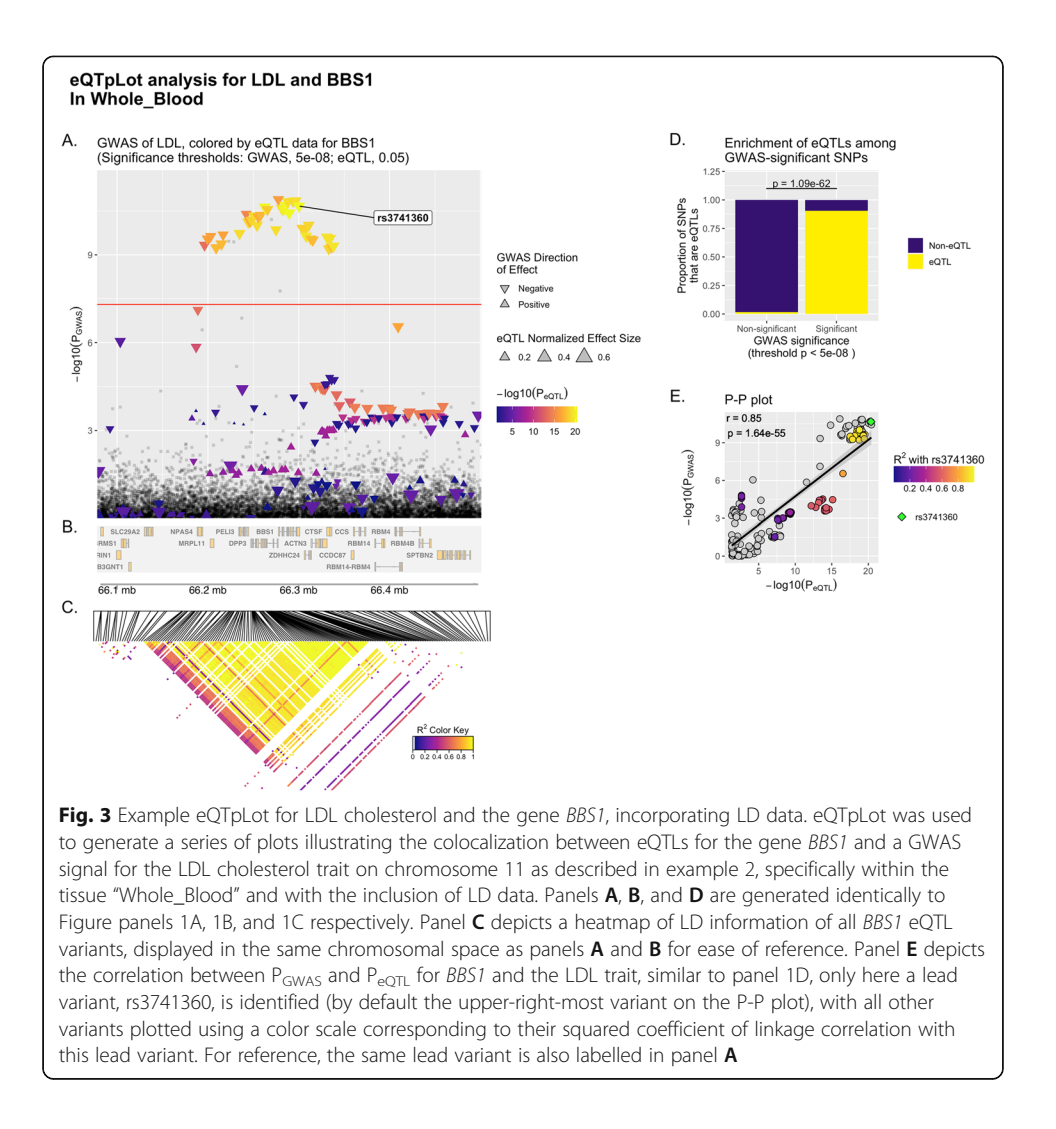

chromosomal space is indicated at the top of the heatmap, using the same chromosomal coordinates as displayed in panels A and B.

# Generation of the eQTL enrichment plot

For variants within the LOI with  $P_{GWAS}$  less than the specified GWAS significance threshold, sigpvalue\_GWAS, the proportion that are also eQTLs for the gene of interest (with  $P_{eOTL}$  < sigpvalue\_eQTL) are calculated and plotted, and the same is done for variants with  $P_{GWAS}$  > sigpvalue\_GWAS, (Fig. [1C](#page-7-0), [2](#page-8-0)C, 3D, [4](#page-10-0)D). Enrichment of candidate gene eQTLs among GWAS-significant variants is determined by Fisher's exact test. If an analysis differentiating between congruous and incongruous variants is specified, these are considered separately in the analysis (as seen in Fig. [4](#page-10-0)D).

# Generation of P-P correlation plots

To visualize correlation between  $P_{\text{GWAS}}$  and  $P_{\text{eOTL}}$ , each variant within the LOI is plotted with  $P_{eQTL}$  along the horizontal axis, and  $P_{GWAS}$  along the vertical axis. Correlation

<span id="page-10-0"></span>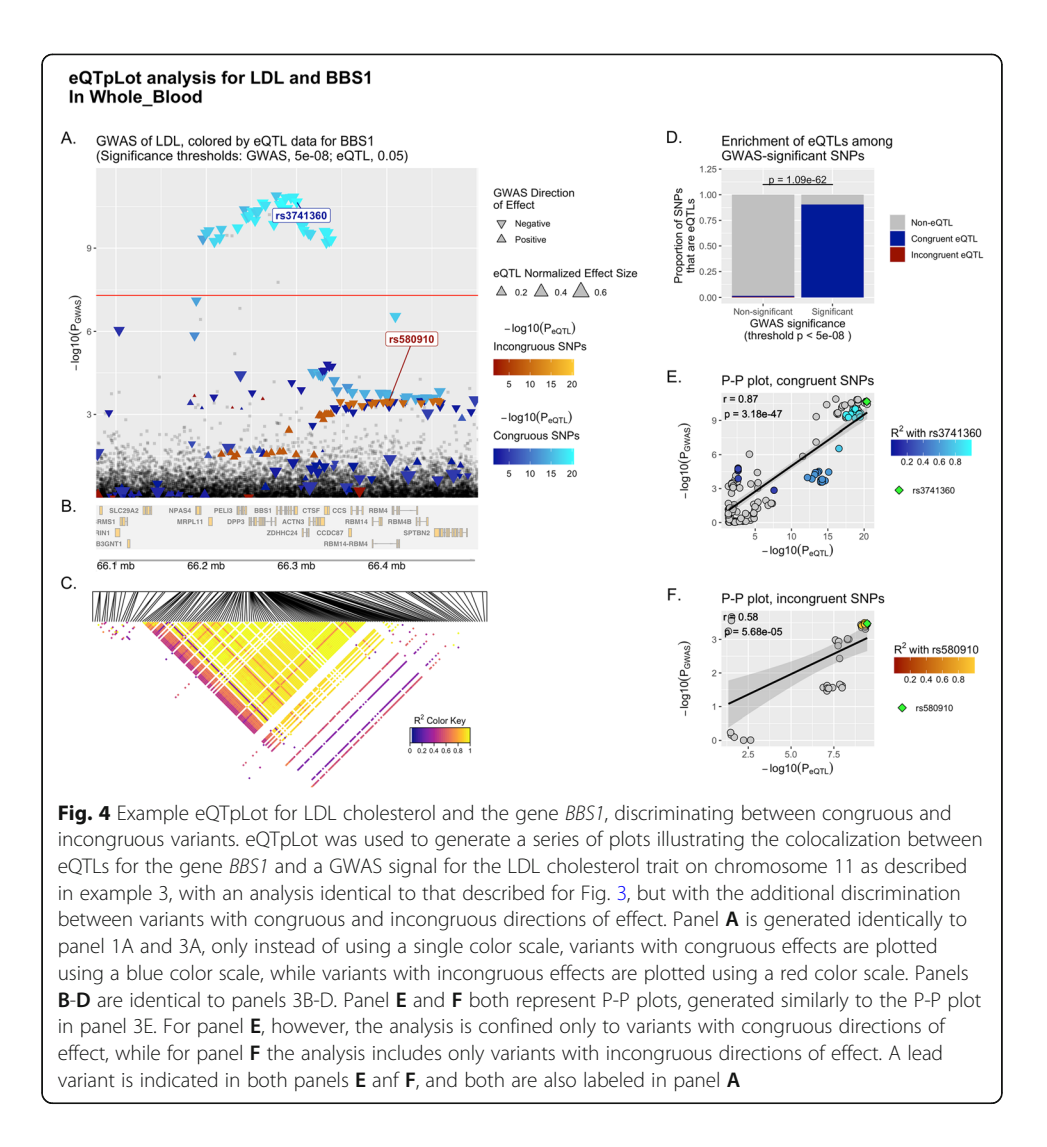

between the two probabilities is visualized by plotting a best-fit linear regression over the points. The Pearson correlation coefficient  $(r)$  and  $p$ -value of correlation  $(p)$  are computed and displayed on the plot as well (Fig. [1](#page-7-0)D, [2D](#page-8-0)). If an analysis differentiating between congruous and incongruous variants is specified, separate plots are made for each set of variants and superimposed over each other as a single plot, with linear regression lines/Pearson coefficients displayed for both sets.

If LD data is supplied in the form of LD.df, a similar plot is generated, but the fill color of each point is set to correspond to the LD  $\mathbb{R}^2$  value for each variant with a specified lead variant, plotted as a green diamond (Fig. [3E](#page-9-0)). This lead variant can be user-specified with the argument leadSNP or is otherwise automatically defined as the upper-right-most variant in the P-P plot. This same lead variant is also labelled in the main eQTpLot panel A (Fig. [3A](#page-9-0)). In the case where LD data is provided and an analysis differentiating between congruous and incongruous variants is specified, two separate plots are generated: one for congruous and one for incongruous variants (Fig. 4E-F). In each plot, the fill color of each point is set to correspond to the LD  $\mathbb{R}^2$  value for each

variant with the lead variant for that specific plot (again defined as the upper-right most variant of the P-P plot), with both the congruous and incongruous lead variants labelled in the main eQTpLot panel A (Fig. [4A](#page-10-0)).

# Use examples

To more clearly illustrate the use and utility of the eQTpLot software, the following 3 examples are provided. In example 1, the basic implementation of eQTpLot illustrates a plausible candidate gene, BBS1, for a GWAS association peak for LDL cholesterol on chromosome 11, while also illustrating the colocalization between the GWAS signal and eQTL data for a different, less plausible candidate gene at the same locus, ACTN3. In example 2 the BBS1 gene is further investigated through the use of the TissueList function, and through the inclusion of LD data into the eQTpLot analysis. Lastly, in example 3, the visualization is further refined by differentiating between variants with congruous and incongruous directions of effect on BBS1 expression levels and the LDL cholesterol trait.

# Example 1 – comparing eQTpLots for two genes within a linkage peak

A GWAS study of LDL cholesterol levels has identified a significant association with a genomic locus at chr11:66,196,265- 66,338,300 (build hg19), which contains a number of plausible candidate genes, including BBS1 and ACTN3. eQTpLot is employed in R to illustrate eQTL colocalization for the BBS1 and ACTN3 genes and the LDL cholesterol signal as follows.

Using the GeneList function of eQTpLot, the user supplies both the BBS1 and ACTN3 genes to eQTpLot, along with all required input data, to obtain a crude estimation of which gene's eQTL data most closely correlates with the GWAS signal observed at this locus. Calling eQTpLot as follows:

 $eQTpLot$  (GWAS.df = gwas.df.example,  $eQTL.df = eqtl.df.$ example, gene  $\mathcal{L} = c$  ("BBS1", "ACTN3"), gbuild  $=$  "hg19", trait  $=$  "LDL", tissue  $=$  "all", CollapseMethod  $=$  " min", GeneList  $=$  T)

eQpLot generates Pearson correlation statistics between  $P_{\text{GWAS}}$  and  $P_{\text{eOTL}}$  for both genes and the LDL trait, using a PanTissue approach (collapsing by method "min" as described above). The output generated is:

eQTL analysis for gene BBS1 : Pearson correlation : <sup>0</sup>:823; p−value : <sup>1</sup>:62e−<sup>127</sup> eQTL analysis for gene ACTN3 : Pearson correlation : <sup>0</sup>:245; p−value : <sup>1</sup>:52e−<sup>07</sup>

Demonstrating that there is significantly stronger correlation between the GWAS signal at this locus and eQTLs for the gene BBS1, compared to the gene ACTN3. To visualize these differences using eQTpLot, starting with the gene BBS1, eQTpLot can be called as follows:

eQTpLot ðGWAS:df ¼ gwas:df:example; eQTL:df ¼ eqtl:df:example; gene ¼ }BBS1}; gbuild ¼ }hg19}; trait ¼ }LDL}; tissue ¼ }all};CollapseMethod ¼ } min}Þ

As written, this command will analyze the GWAS data, as contained within GWAS.df.example, within a default 200 kb range surrounding the BBS1 gene, using the preloaded Genes.df to define the genomic boundaries of BBS1 based on genome build hg19. eQTL data from eQTL.df.example will be filtered to contain only data pertaining to BBS1. Since tissue is set to "all," eQTpLot will perform a PanTissue analysis, as described above.

The resulting plot (Fig. [1](#page-7-0)) illustrates clear evidence of colocalization between the LDL-significant locus and BBS1 eQTLs. In Fig. [1A](#page-7-0), it is easy to see that all variants significantly associated with LDL cholesterol (those plotted above the horizontal red line) are also very significantly associated with BBS1 expression levels, as indicated by their coloration in bright orange. Figure [1](#page-7-0)C shows that there is a significant enrichment ( $p = 9.5e-46$  by Fisher's exact test) for BBS1 eQTLs among GWAS-significant variants. Lastly, Fig. [1](#page-7-0)D illustrates strong correlation between  $P_{\text{GWAS}}$  and P<sub>eQTL</sub> for the analyzed variants, with a Pearson correlation coefficient of 0.823 and a  $p$ -value of correlation of 1.62e-127 (as displayed on the plot). Taken together, these analyses provides strong evidence for colocalization between variants associated with LDL cholesterol levels and variants associated with BBS1 expression levels at this genomic locus.

To visualize the possibility that the LDL association signal might also be acting through modulation of the expression of ACTN3 at this locus, the same analysis can be performed, substituting the gene ACTN3 for the gene BBS1, as in the following command:

 $eQTpLot GWAS.df = GWAS.df.example, eQTL.df = eQTL.df.example, gene$  $=$  "ACTN3", gbuild  $=$  "hg19", trait  $=$  "LDL", tissue  $=$  "all", CollapseMethod  $=$  " min")

Unlike the previous example, the resultant plot (Fig. [2\)](#page-8-0) illustrates poor evidence for colocalization between ACTN3 eQTLs and LDL cholesterol-significant variants. Although there is significant enrichment for ACTN3 eQTLs among GWAS-significant variants (Fig. [2](#page-8-0)B), there is poor evidence for correlation between  $P_{\text{GWAS}}$  and  $P_{\text{eOTL}}$  (Fig. [2D](#page-8-0)), and it is intuitively clear in Fig. [2A](#page-8-0) that the eQTL and GWAS signals do not colocalize (the brightest colored points with the strongest association with ACTN3 expression are not among the variants most significantly associated with LDL cholesterol levels).

# Example 2 – the TissueList function and adding LD information to eQTpLot

The plots generated in Example 1 illustrated colocalization between BBS1 eQTLs and the GWAS peak for LDL cholesterol on chromosome 11, using a PanTissue analysis approach. The user may next wish to investigate if there are specific tissues in which BBS1 expression is most clearly correlated with the LDL GWAS peak. Using the TissueList function of eQTpLot as follows:

 $eQTpLot GWAS.df = gwas.df.example, eQTL.df = eqtl.df.example, gene$  $=$  "BBS1", gbuild  $=$  "hg19", trait  $=$  "LDL", tissue  $=$  "all", TissueList  $=$  T)

eQTpLot generates Pearson correlation statistics between  $P_{\text{GWAS}}$  and  $P_{\text{eQTL}}$  for BBS1 and the LDL trait across each tissue contained within eQTL.df. The resultant output, ranked by degree of correlation, is as follows

eQTL analysis for tissue Cells Cultured fibroblasts : Pearson correlation : <sup>0</sup>:902; p−value : <sup>1</sup>:12e−<sup>65</sup>

eQTL analysis for tissue Whole Blood : Pearson correlation : <sup>0</sup>:85; p−value; <sup>1</sup>:64e−<sup>55</sup>

eQTL analysis for tissue Brain Frontal Cortex BA9 : Pearson correlation; <sup>0</sup>:84; p−value : <sup>1</sup>:02e−<sup>51</sup>

eQTL analysis for tissue Brain\_Nucleus\_accumbens\_basal\_ganglia : Pearson correlation : 0.841,

p−value : <sup>1</sup>:74e−<sup>48</sup>

- eQTL analysis for tissue Brain Cortex : Pearson correlation : <sup>0</sup>:818; <sup>p</sup>−value : <sup>2</sup>:44e−<sup>43</sup>
- eQTL analysis for tissue Esophagus Gastroesophageal Junction : Pearson correlation : 0:852;

p−value:2:15e−<sup>23</sup>

eQTL analysis for tissue Skin\_Sun\_Exposed\_Lower\_leg : Pearson correlation : 0.562, p−value : <sup>1</sup>:52e−21:

…

This output demonstrates a strong correlation between LDL cholesterol levels and BBS1 expression levels in a number of tissues. To further explore these associations, the user can specifically run eQTpLot on data from a single tissue, for example Whole\_ Blood, while also supplying LD data to eQTpLot using the argument LD.df:

eOTpLot GWAS.df = GWAS.df.example, eOTL.df = eOTL.df.example, gene  $=$  "BBS1", gbuild  $=$  "hg19", trait  $=$  "LDL", tissue  $=$  "Whole Blood", LD.df  $=$  LD.df.example, R2 min  $= 0.25$ , LDmin  $= 100$ 

Here the argument LD.df refers to the LD.df.example data frame containing a list of pairwise LD correlation measurements between all the variants within the LOI, as one might obtain from a PLINK linkage disequilibrium analysis using the --r2 option [[10](#page-15-0)]. Additionally, the parameter R2min is set to 0.25, indicating that LD.df should be filtered to drop variant pairs in LD with  $\mathbb{R}^2$  less than 0.25. **LDmin** is set to 100, indicating that only variants in LD with at least 100 other variants should be plotted in the LD heatmap.

The resultant plot, Fig. [3,](#page-9-0) is different than Fig. [1](#page-7-0) in two important ways. First, a heat map of the LD landscape for all BBS1 cis-eQTL variants in Whole\_Blood within the LOI is shown in Fig. [3C](#page-9-0); this heatmap makes it clear that a number of BBS1 eQTL variants are in strong LD with each other at this locus. Second, the P-P plot, Fig. [3](#page-9-0)E, now includes LD information for all plotted variants; a lead variant, rs3741360, has been defined (by default the upper-right most variant on the P-P plot), and all other variants are plotted with a color scale corresponding to their squared coefficient of linkage correlation with this lead variant. eQTpLot also labels the lead variant in Fig. [3](#page-9-0)A for reference. With the incorporation of this new data, we can now see that most, but not all, of the GWAS-significant variants are in strong LD with each other. This implies that there are at least two distinct LD blocks at the BBS1 locus with strong evidence of colocalization between the BBS1 eQTL and LDL GWAS signals.

### Example 3 – separating congruous from incongruous variants

In addition to including LD data in our eQTpLot analysis, we can also include information on the directions of effect of each variant, with respect to the GWAS trait and BBS1 expression levels. This is accomplished by setting the argument congruence to TRUE:

 $eQTpLot GWAS.df = GWAS.df.example, eQTL.df = eQTL.df.example, gene$  $=$  "BBS1", gbuild  $=$  "hg19", trait  $=$  "LDL", tissue  $=$  "Whole Blood", LD.df  $=$  LD.df.example, R2 min  $= 0.25$ , LDmin  $= 100$ , congruence  $=$  TRUE)

The resulting plot, Fig. [4](#page-10-0), divides all BBS1 eQTL variants in Whole\_Blood into two groups: congruent – those variants associated with either an increase in both, or decrease in both BBS1 expression levels and LDL levels – and incongruent – those variants with opposite directions of effect on BBS1 expression levels and LDL levels. In carrying out such an analysis, it becomes clear that it is specifically variants with congruent directions of effect that are driving the signal colocalization; that is, variants associated with decreases in BBS1 expression strongly colocalize with variants associated with decreases in LDL cholesterol.

# Conclusions

eQTpLot provides a unique, user-friendly, and intuitive means of visualizing cis-eQTL and GWAS signal colocalization in a single figure. As plotted by eQTpLot, colocalization between GWAS and eQTL data for a given gene-trait pair is immediately visually obvious, and can be compared across candidate genes to quickly generate hypotheses about the underlying causal mechanisms driving GWAS association peaks. Additionally, eQTpLot allows for Pan- and MultiTissue eQTL analysis, and for the differentiation between eQTL variants with congruous and incongruous directions of effect on GWAS traits – two features not found in any other visualization software. We believe eQTpLot will prove a useful tool for investigators seeking a convenient and customizable visualization of eQTL and GWAS data colocalization.

# Availability and requirements

Project name: eQTpLot

Project home page: <https://github.com/RitchieLab/eQTpLot>

Operating system(s): Platform independent

Programming language: R

Other requirements: None

License: GNU GPL

Any restrictions to use by non-academics: None.

#### Abbreviations

eQTL: Expression Quantitative Trait Loci; GWAS: Genome-wide Association Study; LD: Linkage disequilibrium; LOI: Locus of Interest; NES: Normalized effect size; P<sub>GWAS</sub>: p-value of a given variant's association with a GWAS trait; P<sub>eQTL</sub>: p-value of a given variant's association with a gene's expression levels; R<sup>2</sup>: the squared coefficient of linkage correlation between two variants

#### Acknowledgements

We would like to thank members of the Ritchie Lab who provided feedback and tested implementation of eQTpLot. We would like to thank Dr. Michael P. Hart, PhD for his careful reading of the manuscript and helpful comments. The UK Biobank data was accessed via proposal #32133.

#### <span id="page-15-0"></span>Authors' contributions

T.G.D. developed the concept and the majority of the code for eQTpLot and wrote the manuscript with input and feedback from all authors. A.L. provided additional coding and assisted in preparing the eQTpLot package for publication. M.D.R. supervised the development of the project. All authors read and approved the final manuscript.

#### Funding

TGD is supported in part by the NIH T32 training grant 5T32GM008638–23. MDR is supported in part by NIH R01 AI077505, GM115318, AI116794.

#### Availability of data and materials

The eQTpLot R package and tutorial, along with the necessary datasets to generate the four example plots discussed in this manuscript, are available at.

[https://github.com/RitchieLab/eQTpLot.](https://github.com/RitchieLab/eQTpLot) The eQTL data used to generate the eQTL.df file were generated previously, and are freely available through the GTEx Portal [11]. The GWAS summary statistics used to generate the GWAS.df file used in this manuscript are available at <https://ritchielab.org/publications/supplementary-data/ajhg-cilium> and are based on a study utilizing data available through the UK Biobank (UKBB) [[24,](#page-16-0) [25](#page-16-0)]. As a part of our agreement to use the data contained within UKBB, we are not allowed to share the raw data ourselves, but individuals who are interested can request access.

#### Declarations

#### Ethics approval and consent to participate

No new data involving human participants was generated or analyzed in this manuscript. Data used to generate the four example figures was obtained from previously-published summary statistics [\[24\]](#page-16-0).

#### Consent for publication

Not applicable.

#### Competing interests

MDR is on the Scientific Advisory Board for Cipherome and for Goldfinch Bio. The authors declare no additional competing interests.

#### Author details

<sup>1</sup>Division of Human Genetics, Children's Hospital of Philadelphia, Philadelphia, PA, USA. <sup>2</sup>Department of Genetics, Perelman School of Medicine, University of Pennsylvania, Philadelphia, PA, USA. <sup>3</sup>Institute for Biomedical Informatics, Perelman School of Medicine, University of Pennsylvania, Philadelphia, PA, USA.

#### Received: 15 February 2021 Accepted: 2 July 2021 Published online: 17 July 2021

#### References

- 1. Giambartolomei C, Vukcevic D, Schadt EE, Franke L, Hingorani AD, Wallace C, et al. Bayesian test for Colocalisation between pairs of genetic association studies using summary statistics. PLoS Genet. 2014;10(5):e1004383. [https://doi.](https://doi.org/10.1371/journal.pgen.1004383) [org/10.1371/journal.pgen.1004383.](https://doi.org/10.1371/journal.pgen.1004383)
- 2. Hormozdiari F, van de Bunt M, Segrè AV, Li X, Joo JWJ, Bilow M, et al. Colocalization of GWAS and eQTL signals detects target genes. Am J Hum Genet. 2016;99(6):1245–60. <https://doi.org/10.1016/j.ajhg.2016.10.003>.
- 3. He X, Fuller CK, Song Y, Meng Q, Zhang B, Yang X, et al. Sherlock: detecting gene-disease associations by matching patterns of expression QTL and GWAS. Am J Hum Genet. 2013;92(5):667–80. [https://doi.org/10.1016/j.ajhg.2013.03.022.](https://doi.org/10.1016/j.ajhg.2013.03.022)
- 4. Liu B, Gloudemans MJ, Rao AS, Ingelsson E, Montgomery SB. Abundant associations with gene expression complicate GWAS follow-up. Nat Genet. 2019;51(5):768–9. <https://doi.org/10.1038/s41588-019-0404-0>.
- 5. Yao DW, O'Connor LJ, Price AL, Gusev A. Quantifying genetic effects on disease mediated by assayed gene expression levels. Nat Genet. 2020;52(6):626–33. <https://doi.org/10.1038/s41588-020-0625-2>.
- 6. Nica AC, Montgomery SB, Dimas AS, Stranger BE, Beazley C, Barroso I, et al. Candidate causal regulatory effects by integration of expression QTLs with complex trait genetic associations. PLoS Genet. 2010; 1 [cited 2020 Jul 27];6(4). Available from: [https://www.ncbi.nlm.nih.gov/pmc/articles/PMC2848550/.](https://www.ncbi.nlm.nih.gov/pmc/articles/PMC2848550/)
- 7. Zhu Z, Zhang F, Hu H, Bakshi A, Robinson MR, Powell JE, et al. Integration of summary data from GWAS and eQTL studies predicts complex trait gene targets. Nat Genet. 2016;48(5):481–7. <https://doi.org/10.1038/ng.3538>.
- 8. Liu B. boxiangliu/locuscompare [Internet]. 2020 [cited 2021 Jan 12]. Available from: [https://github.com/boxiangliu/](https://github.com/boxiangliu/locuscompare) [locuscompare](https://github.com/boxiangliu/locuscompare)
- 9. Pruim RJ, Welch RP, Sanna S, Teslovich TM, Chines PS, Gliedt TP, et al. LocusZoom: regional visualization of genomewide association scan results. Bioinformatics. 2010;26(18):2336–7. <https://doi.org/10.1093/bioinformatics/btq419>.
- 10. Purcell S, Neale B, Todd-Brown K, Thomas L, Ferreira MAR, Bender D, et al. PLINK: a tool set for whole-genome association and population-based linkage analyses. Am J Hum Genet. 2007;81(3):559–75. [https://doi.org/10.1086/519795.](https://doi.org/10.1086/519795)
- 11. GTEx Consortium. The genotype-tissue expression (GTEx) project. Nat Genet. 2013;45(6):580–5.
- 12. Hahne F, Ivanek R. Visualizing genomic data using Gviz and Bioconductor. In: Mathé E, Davis S, editors. Statistical genomics: methods and protocols. New York: Springer; 2016 [cited 2020 Jun 17]. p. 335–51. (methods in molecular biology). Available from. [https://doi.org/10.1007/978-1-4939-3578-9\\_16.](https://doi.org/10.1007/978-1-4939-3578-9_16)
- 13. Durinck S, Moreau Y, Kasprzyk A, Davis S, De Moor B, Brazma A, et al. BioMart and Bioconductor: a powerful link between biological databases and microarray data analysis. Bioinformatics. 2005;21(16):3439–40. [https://doi.org/10.1093/](https://doi.org/10.1093/bioinformatics/bti525) [bioinformatics/bti525](https://doi.org/10.1093/bioinformatics/bti525).
- <span id="page-16-0"></span>14. Lawrence M, Huber W, Pagès H, Aboyoun P, Carlson M, Gentleman R, et al. Software for computing and annotating genomic ranges. PLoS Comput Biol. 2013;9(8):e1003118. [https://doi.org/10.1371/journal.pcbi.1003118.](https://doi.org/10.1371/journal.pcbi.1003118)
- 15. tidyverse/dplyr [Internet]. tidyverse; 2021 [cited 2021 Jan 13]. Available from: <https://github.com/tidyverse/dplyr>
- 16. Campitelli E. eliocamp/ggnewscale [Internet]. 2021 [cited 2021 Jan 13]. Available from: [https://github.com/eliocamp/](https://github.com/eliocamp/ggnewscale) [ggnewscale](https://github.com/eliocamp/ggnewscale)
- 17. Wickham H. ggplot2: Elegant Graphics for Data Analysis [Internet]. 2nd ed. Springer International Publishing; 2016 [cited 2020 Jun 16]. (Use R!). Available from: <https://www.springer.com/gp/book/9783319242750>
- 18. KASSAMBARA A. kassambara/ggpubr [Internet]. 2021 [cited 2021 Jan 13]. Available from: [https://github.com/kassamba](https://github.com/kassambara/ggpubr) [ra/ggpubr](https://github.com/kassambara/ggpubr)
- 19. minami\_SC. sourcechord/GridExtra [Internet]. 2021 [cited 2021 Jan 13]. Available from: [https://github.com/sourcechord/](https://github.com/sourcechord/GridExtra) **[GridExtra](https://github.com/sourcechord/GridExtra)**
- 20. Shin J-H, Blay S, McNeney B, Graham J. LDheatmap: an R function for graphical display of pairwise linkage disequilibria between single nucleotide polymorphisms. J Stat Softw. 2006;16(1):1–9.
- 21. Pedersen TL. thomasp85/patchwork [Internet]. 2021 [cited 2021 Jan 13]. Available from: [https://github.com/thomasp85/](https://github.com/thomasp85/patchwork) [patchwork](https://github.com/thomasp85/patchwork)
- 22. Stouffer SA, Suchman EA, Devinney LC, Star SA, Williams RM Jr. The American soldier: Adjustment during army life. (Studies in social psychology in World War II), Vol. 1. Oxford: Princeton Univ. Press; 1949. p. 599. (The American soldier: Adjustment during army life. (Studies in social psychology in World War II), Vol. 1)
- 23. Zaykin DV. Optimally weighted Z-test is a powerful method for combining probabilities in meta-analysis. J Evol Biol. 2011;24(8):1836–41. [https://doi.org/10.1111/j.1420-9101.2011.02297.x.](https://doi.org/10.1111/j.1420-9101.2011.02297.x)
- 24. Drivas TG, Lucas A, Zhang X, Ritchie MD. Mendelian pathway analysis of laboratory traits reveals distinct roles for ciliary subcompartments in common disease pathogenesis. Am J Hum Genet. 2021;108(3):482–501.
- 25. Bycroft C, Freeman C, Petkova D, Band G, Elliott LT, Sharp K, et al. The UK biobank resource with deep phenotyping and genomic data. Nature. 2018;562(7726):203–9. <https://doi.org/10.1038/s41586-018-0579-z>.

# Publisher's Note

Springer Nature remains neutral with regard to jurisdictional claims in published maps and institutional affiliations.

#### Ready to submit your research? Choose BMC and benefit from:

- · fast, convenient online submission
- thorough peer review by experienced researchers in your field
- · rapid publication on acceptance
- support for research data, including large and complex data types
- · gold Open Access which fosters wider collaboration and increased citations
- · maximum visibility for your research: over 100M website views per year

At BMC, research is always in progress.

Learn more biomedcentral.com/submissions

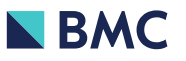